### **[Zoho Apps, alternative à](http://www.pegasso.info/zoho-apps-alternative-a-google-docs/) [Google Docs](http://www.pegasso.info/zoho-apps-alternative-a-google-docs/)**

 Alternative à la « suite » Google docs, elle-même alternative à Microsoft Office ou Open Office, cette offre propose (depuis 2005 pour le « Writer ») un ensemble d'outils (« Apps ») très complets et gratuits (bien que certaines extensions soient payantes dès lors que l'on souhaite dépasser un certain nombre d'utilisateurs) :

 Selon la manière dont on aborde les outils, l'interface n'est pas systématiquement traduite en français, ce qui peut être un frein dans certains cas.

 Dans l'ensemble les modules disposent de plus de fonctions que ceux du concurrent Google Docs.

 L'ouverture d'un compte ZOHO est très simple, il est même possible d'utiliser son compte gmail.

 Différentes interfaces d'accès sont possibles. A partir du menu « PERSONAL », on dispose de l'ensemble des outils, de façon intégrée, assez commode :

- choix des applications, dans la colonne de gauche
- accès à l'application retenue, dans la partie centrale
- paramétrages divers, sur la première ligne

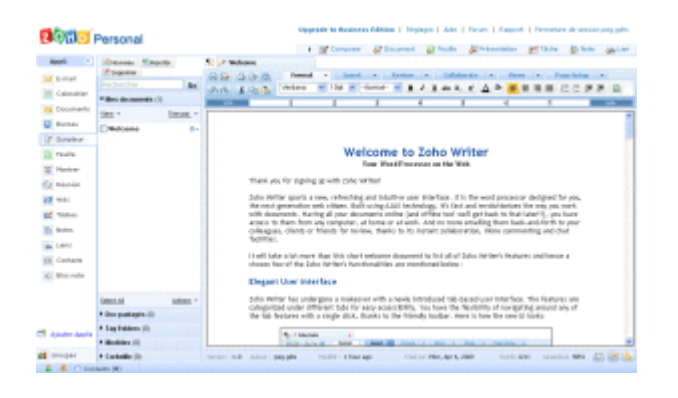

Je détaillerai dans de prochains billets les principaux

outils disponibles.

Ils semblent pour certains supérieurs à ceux que propose Google, mais l'expérience a montré que la supériorité en la matière n'était pas forcément le plus important (cf. par exemple Paradox ou WordPerfect vs Microsoft).

# **[Doodle, alternative à google](http://www.pegasso.info/doodle-alternative-a-google-docs-pour-des-questionnaires-a-1-question/) [docs pour des questionnaires](http://www.pegasso.info/doodle-alternative-a-google-docs-pour-des-questionnaires-a-1-question/) [à 1 question](http://www.pegasso.info/doodle-alternative-a-google-docs-pour-des-questionnaires-a-1-question/)**

 Oui, j'ai bien dit Doodle, avec un D comme « Décidément, on trouve tout sur internet »

### **Doodle**

#### Trouver une date ... Comment est-ce que Doodle ... pour une séance du directoire, un repas fonctionne? Trouver une commercial, une multiconférence, une date w réunion familiale, une soirée de films ou pour 1. Créez un sondage. un autre événement de groupe. 2. Envoyez le lien au Voir l'exemple sondage aux participants. 3. Suivez l'évolution du Faire un choix ... sondage en ligne. ... parmi des films, menus, déstinations de Pour en savoir plus ... Faire un choix » voyage ou parmi n'importe quelle autre sélection. Voir l'exemple

[un site mono produit, qui permet de créer une question, et](http://www.doodle.com/) [d'envoyer le lien correspondant aux répondants](http://www.doodle.com/).

Typiquement, permet de préparer une réunion (choix d'une

date parmi plusieurs), ou d'enregistrer les réponses à une question.

 Un des intérêts, par rapport à un questionnaire Google, est la possibilité de permettre aux répondants de voir l'ensemble des réponses déjà enregistrées.

 Un outil de plus, dans la palette des utilitaires existants sur internet.

## **[Comment créer un](http://www.pegasso.info/comment-creer-un-questionnaire-avec-google-docs/) [questionnaire avec Google](http://www.pegasso.info/comment-creer-un-questionnaire-avec-google-docs/) [docs](http://www.pegasso.info/comment-creer-un-questionnaire-avec-google-docs/)**

 Dans de nombreuses situations, il peut être utile de disposer d'un outil permettant :

d'effectuer un sondage rapide auprès du réseau ;

de disposer rapidement de données locales pour les consolider ;

de demander son avis au lecteur d'une lettre d'information, ou au visiteur d'un site (exercice pratique en fin d'article !).

O Un outil simple et gratuit est à notre disposition le cadre de

Rustique naturellement en terme de mise en page et de traitement de questionnaire (il ne permet pas en particulier de gérer les relances ou de suivre les non répondants dans le

cas d'un questionnaire envoyé à une de destinataires connus), mais bien suffisant dans de nombreux cas et très simple de mise en oeuvre : Quelques minutes suffisent pour créer et publier un questionnaire d'une page, composé de plusieurs questions.

#### **Le principe ?**

Le questionnaire est créé et administré par l'intermédiaire de Google documents, une des applications proposées par Google. (cela suppose naturellement d'avoir un compte Google !)

A la base, le questionnaire est stocké dans une feuille de calcul. Ce document sera accessible aux répondants sous la forme d'un formulaire et à son son auteur sous la forme d'une feuille de calcul, pour visualiser le détail des réponses enregistrées, ou la synthèse des réponses.

#### **La mise en place ?**

La description détaillée de la procédure est décrite dans le document gerer-un-questionnaire-avec-google-docs.

- 1. Créer un nouveau document, feuille de calcul format formulaire.
- 2. créer les différentes questions (elles peuvent être de type texte, case à cocher, choix multiple, etc.).
- 3. envoyer aux répondants le lien vers le formulaire par mail (utilisation possible de la liste de contacts gmail), ou publier le lien vers le formulaire sur un site internet.

#### **L'exploitation ?**

Les réponses sont enregistrées en temps réel dans la feuille de calcul, la date et l'heure de la réponse sont automatiquement indiquées.

Les données peuvent être ainsi exploitées, sachant qu'une ligne du tableau correspond à une réponse, chaque colonne correspondant à une question.

Une synthèse est disponible sous forme de graphiques.

**Comme promis, un exercice pratique :**

*Le questionnaire « Que pensez vous de PEG veille pour vous ? » a été généré par l'intermédiaire de Google Documents.*

[Cliquez ici pour me donner votre avis, et me permettre de](http://spreadsheets.google.com/viewform?formkey=cEJ2eDd4Mjk5Y1o0MUVDQmc5dHJpUXc6MA..) [veiller dans la bonne direction !](http://spreadsheets.google.com/viewform?formkey=cEJ2eDd4Mjk5Y1o0MUVDQmc5dHJpUXc6MA..)

### **[Quels outils pour collaborer](http://www.pegasso.info/quels-outils-pour-collaborer-en-ligne-1x/) [en ligne ? \(1/x\)](http://www.pegasso.info/quels-outils-pour-collaborer-en-ligne-1x/)**

De nombreux outils, gratuits (Google docs par exemple) ou payants (Mayetic, BaseCamp, etc.) existent pour [partager des](http://www.journaldunet.com/solutions/temoignage/appelatemoin/1414/vous-avez-teste-une-suite-bureautique-en-ligne/) [documents sur Internet](http://www.journaldunet.com/solutions/temoignage/appelatemoin/1414/vous-avez-teste-une-suite-bureautique-en-ligne/).

A l'occasion de la préparation du salon Documation, et sur le site de l'organisateur de cette manifestation, quelques éléments de réflexion sur la problématique de la confidentialité de ces documents, et sur leur utilisation dans le cadre d'une politique de knowledge management.